## **EDITION DU CICE**

## **Préambule**

Permet de déclarer l'assiette du crédit d'impôt et de le joindre au bordereau de cotisation URSSAF (CTP 400).

## **Description de la fenêtre**

Au menu de Studio, cliquez sur « *Editions* », « *Périodiques* » puis sur « *Edition du CICE ».* 

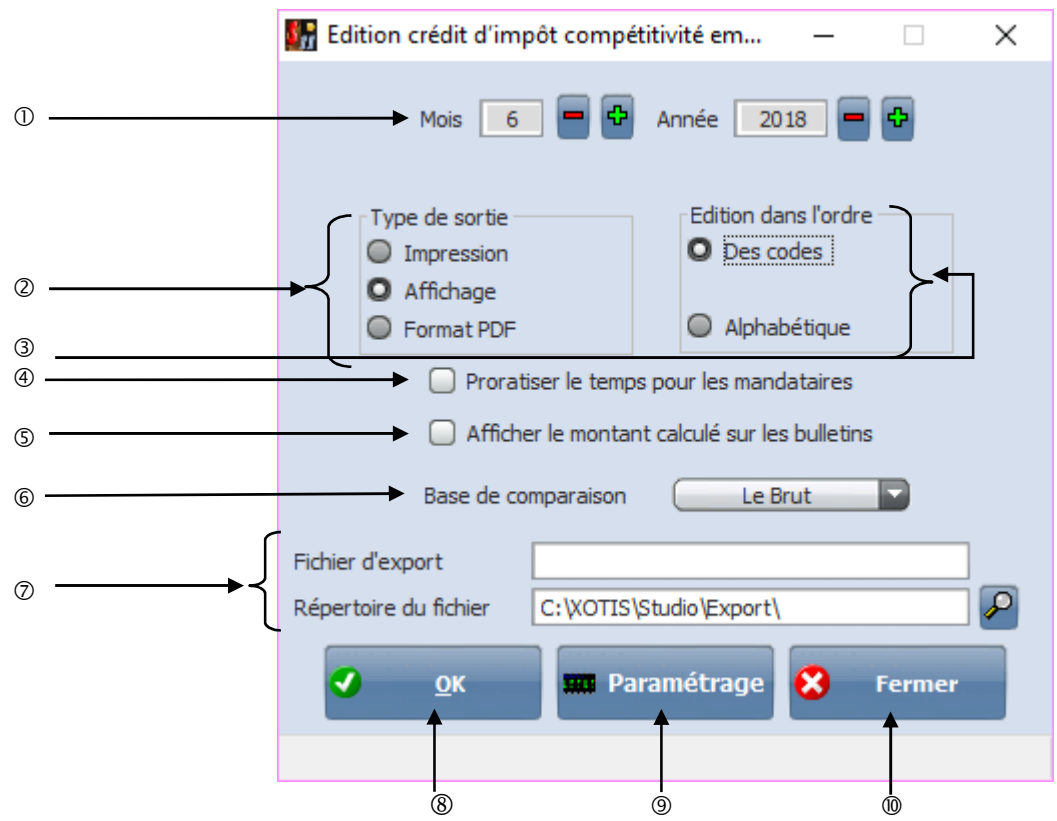

- Va rechercher les éléments du début de l'année jusqu'à la période demandée.
- **Type de sortie :** Permet d'envoyer l'édition du CICE vers l'imprimante par défaut « *Impression* **»**, l'écran « *Affichage* », ou dans un fichier PDF « *PDF* ».
- Edition dans l'ordre : des matricules salariés « *Des codes* » ou des noms salariés « *Alphabétique* ».
- Permet de proratiser le temps pour les mandataires.
- Permet d'afficher le montant calculé sur les bulletins dans une colonne de « contrôle »
- Fait la comparaison soit sur le « *Brut* » ou sur la « *Base URSSAF* ».
- En cas de type de sortie au format pdf. Il faut renseigner le nom du fichier. Dans **répertoire du fichier** : Indiquer le chemin d'export dans lequel le fichier sera enregistré.
- Lance le traitement.
- Permet de paramétrer les modules à prendre en compte pour le calcul du CICE.
- Abandonne le traitement.

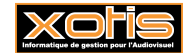

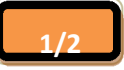

## Edition crédit d'impôt compétitivité emploi

Société : FILM

Dossier: FILM - Film

Période traitement : du 01/01/2014 au 31/07/2014

 $111$ 

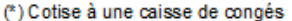

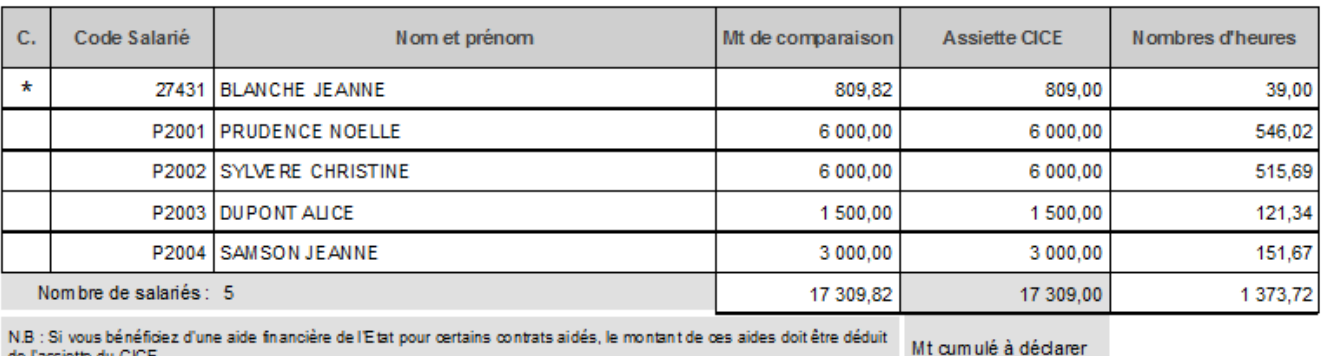

Assiette totale des cotisants à une caisse de congés (\*) Assiette totale des non cotisants

809,00 CTP 400 D 16 500,00

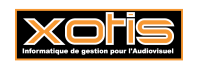

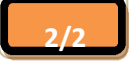